<span id="page-0-0"></span>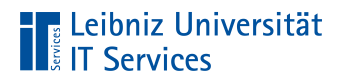

Leibniz Universität Hannover

# Einführung mit LaTeX

**Anja Aue**

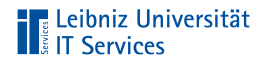

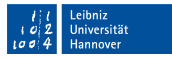

#### Handbuch am IT Services

■ LaTeX Einführung in das Textsatzsystem.

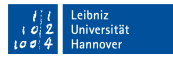

# 

# Bücher

- Herbert Voß: Einführung in LaTeX Unter Berücksichtigung von pdfLaTeX, XeLaTeX, LuaLaTeX
- Herbert Voß: Mathematiksatz mit LaTex  $\mathbb{R}^2$
- Matthias Kalle Dalheimer & Karsten Günther: LaTeX kurz & m. gut
- Burckhard Kümmerer: Wie man mathematisch schreibt; m. Springer Verlag

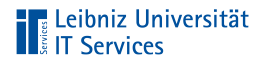

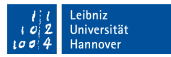

#### Informationen im Web

<http://www.latex-project.org/> <https://en.wikibooks.org/wiki/LaTeX/> <https://www.dante.de/> <https://latex.tugraz.at/latex/tutorial>

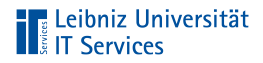

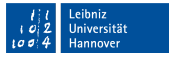

#### Informationen zum Mathematik-Modus

[https://de.wikibooks.org/wiki/LaTeX-Kompendium:\\_F%C3%Bcr\\_Mathema](https://de.wikibooks.org/wiki/LaTeX-Kompendium:_F%C3%Bcr_Mathematiker) [tiker](https://de.wikibooks.org/wiki/LaTeX-Kompendium:_F%C3%Bcr_Mathematiker)

[https://golatex.de/wiki/index.php?title=Mathematik\\_mit\\_LaTeX](https://golatex.de/wiki/index.php?title=Mathematik_mit_LaTeX) [https://www.grund-wissen.de/informatik/latex/mathematischer-for](https://www.grund-wissen.de/informatik/latex/mathematischer-formelsatz.html) [melsatz.html](https://www.grund-wissen.de/informatik/latex/mathematischer-formelsatz.html)

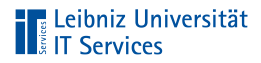

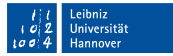

#### PDF-Tutorials zur Einführung

<https://www.fernuni-hagen.de/zmi/download/#broschueren> <https://www.tug.org/twg/mactex/tutorials/ltxprimer-1.0.pdf> <http://www.moritz-nadler.de/formelsatz.pdf>

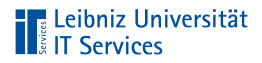

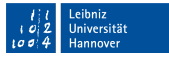

#### PDF-Tutorials zum Mathematik-Modus

[https://nats-www.informatik.uni-hamburg.de/pub/User/LaTeXNovembe](https://nats-www.informatik.uni-hamburg.de/pub/User/LaTeXNovember/Formel.pdf) [r/Formel.pdf](https://nats-www.informatik.uni-hamburg.de/pub/User/LaTeXNovember/Formel.pdf) [https://fachschaft.physik.uni-konstanz.de/files/Latex/LaTeX-Kur](https://fachschaft.physik.uni-konstanz.de/files/Latex/LaTeX-Kurs_Praesentation.pdf)

[s\\_Praesentation.pdf](https://fachschaft.physik.uni-konstanz.de/files/Latex/LaTeX-Kurs_Praesentation.pdf)

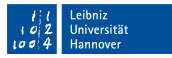

# Referenzlisten

[http://wissrech.ins.uni-bonn.de/people/feuersaenger/MeineKurzRe](http://wissrech.ins.uni-bonn.de/people/feuersaenger/MeineKurzReferenz.pdf) [ferenz.pdf](http://wissrech.ins.uni-bonn.de/people/feuersaenger/MeineKurzReferenz.pdf) <http://www.starkerstart.uni-frankfurt.de/61673435/latexsheet.pdf> [http://joshua.smcvt.edu/latex2e/index.html#SEC\\_Contents](http://joshua.smcvt.edu/latex2e/index.html#SEC_Contents)

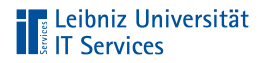

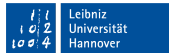

## Vorlagen für Master- und Bachelorarbeiten

<https://www.overleaf.com/read/hrqbtvpzqrtc>

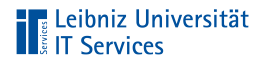

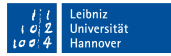

# Vorlagen für Präsentationen

<https://github.com/fritzw/beamerthemeLUH> <https://de.overleaf.com/gallery/tagged/presentation>

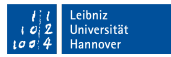

# **TELE Leibniz Universität**

# Distributionen

- Komplett-Paket zur Installation von LaTeX.
- Bündelung von Programmen, Schriften, Zusatztools
- Erzeugen von PostScript, PDF . . . aus LaTeX-Dateien ×
- Liste der Implementationen:  $\mathbb{R}^n$

<http://www.tug.org/interest.html#free>

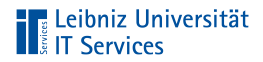

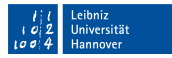

#### **TeXLive**

- <http://www.tug.org/texlive/>  $\overline{\phantom{a}}$
- Betriebssysteme: Linux, Windows, MacOSX  $\bar{\alpha}$

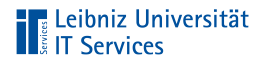

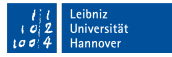

#### Installationshinweise zu Windows

- <https://www.tug.org/texlive/doc/texlive-de/texlive-de.html>
- Einige Virenscanner verhindern die Installation.
- Sehr viele Einstellungsmöglichkeiten. Aber auch sehr lange  $\mathbb{R}^n$ Installationsdauer.

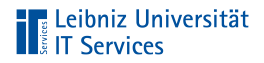

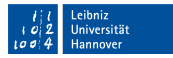

#### MiKTeX

- <https://miktex.org/> п
- Pakete können nachträglich on-the-fly installiert werden  $\mathbb{R}^d$
- Betriebssysteme: Linux, Windows, MacOSX  $\mathbb{R}^2$

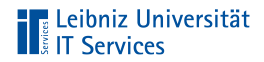

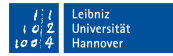

#### Installationshinweise zu Windows

<https://miktex.org/howto/install-miktex>

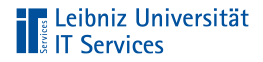

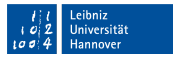

#### Editoren

- Erstellung und Bearbeitung von LaTeX-Quelltexten.  $\mathbb{R}^2$
- Farbliche Hervorhebung von LaTeX-Befehlen.  $\mathbb{R}^d$
- Jeder Editor basiert auf einer Distribution.  $\mathbb{R}^2$

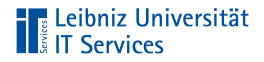

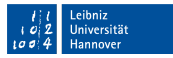

#### **TeXworks**

- Integration in den Distributionen MiKTeX und TeXLive. D
- Installationspfad in Abhängigkeit der gewählten Distribution.  $\mathbb{R}^d$

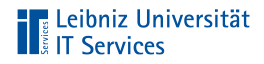

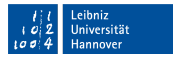

#### **Texmaker**

- $\mathbb{R}^d$ Download: <http://www.xm1math.net/texmaker/>.
- Nutzung des Unicode-Zeichensatzes zur Eingabe von Text.
- Sehr viele Assistenten, die den Anfänger die Erstellung von  $\mathbb{R}^n$ Dokumenten erleichtert.

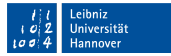

# **The Leibniz Universität**

# **Overleaf**

- Erstellung von TeX-Dokumenten im Webbrowser.  $\mathbb{R}^2$
- Bearbeitung von LaTeX-Dokumente im Team. п
- Cloud-Dienst der LUH.  $\mathbb{R}^d$
- Informationen:  $\mathbb{R}^d$

[https://www.luis.uni-hannover.de/cloud\\_sharelatex.html](https://www.luis.uni-hannover.de/cloud_sharelatex.html).

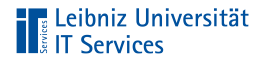

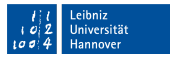

# **Einloggen**

- Voraussetzung: Aktiven WebSS0-Account.
- <https://tex.cloud.uni-hannover.de/saml/login> E

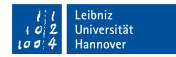

# **TELE Leibniz Universität**<br> **TELE Services**

# Ausloggen

- Klick auf die Schaltfläche Account  $\mathbb{R}^d$
- Klick auf Log Out im Menü  $\mathbb{R}^d$

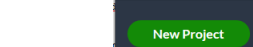

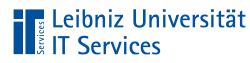

**Oberfläche** 

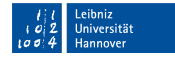

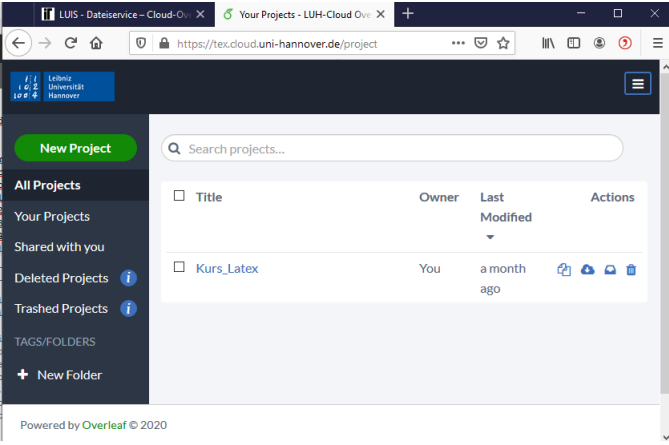

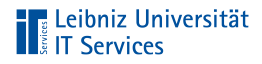

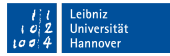

# Navigationsleiste "Projekte"

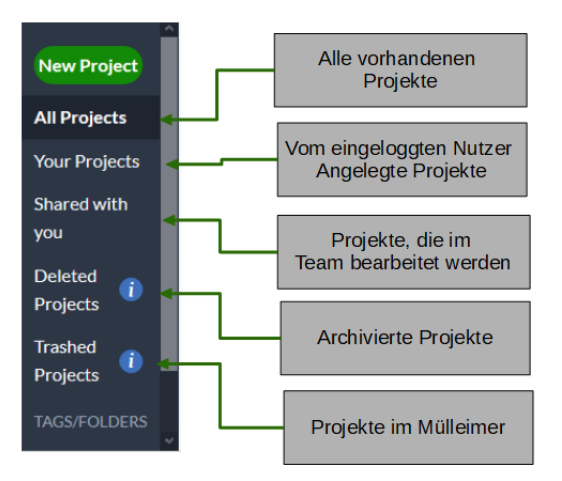

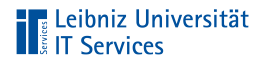

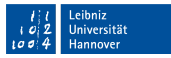

# Projekte in LaTeX

- $\mathbb{R}^n$ Alle Dateien, die zur Erstellung des Ausgabedokuments benötigt werden.
- Sammlung von thematisch zusammengehörigen Dateien in m. Ordnern.
- Abbildung der Struktur eines Dokuments mit Hilfe von Ordnern.

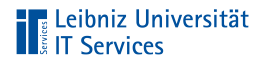

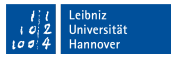

## Anzeige von Projekten

- Klick auf eine der Navigationsflächen.  $\mathbb{R}^d$
- Rechts von den Navigationsflächen werden die Namen der  $\mathbb{R}^d$ Projekte in Form einer Liste angezeigt.

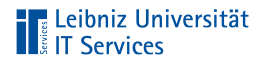

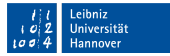

# Liste der Projekte

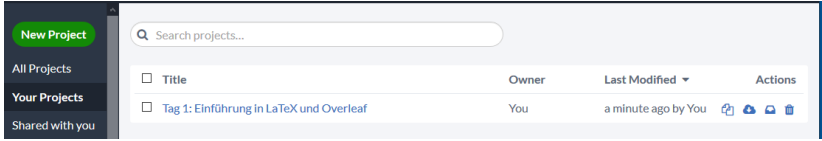

- Kopieren.  $\mathbb{R}^n$
- Download als zip-File. ×
- Archivieren. Verschieben in den Ordner Deleted Projects.  $\mathbb{R}^n$
- Löschen. Verschieben in den Ordner Trashed Projects.  $\mathbb{R}^n$

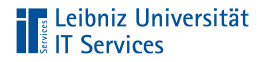

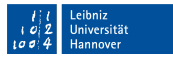

#### Aktivierung eines Projekts

- Aktivierung: Klick in das Kästchen links vom Namen.  $\mathbb{R}^2$
- Je nach Ordner werden oberhalb der Liste weitere  $\mathbb{R}^n$ Schaltflächen angezeigt, die auf alle aktiven Projekte angewandt werden.

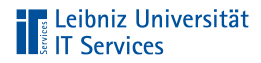

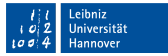

# Beispiel "Your Projects"

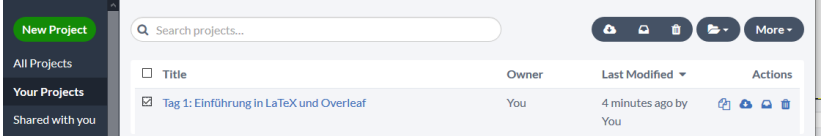

- Download als zip-File.  $\mathbb{R}^d$
- Archivieren. Verschieben in den Ordner Deleted Projects.
- Löschen. Verschieben in den Ordner Trashed Projects.
- Folder. Hinzufügen und Anlegen von Ordnern.
- More. Umbenennen und Kopieren des Projekts.

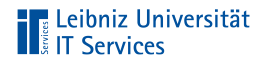

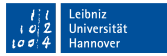

# Beispiel "Deleted Projects"

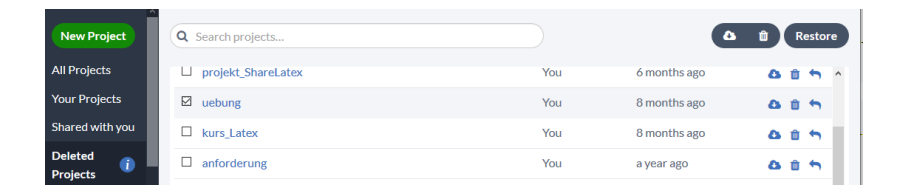

- $\mathbb{R}^d$ Download als zip-File.
- Löschen. Verschieben in den Ordner Trashed Projects. ×
- $\mathbb{R}^n$ Restore. Wiederherstellen des Projekts.

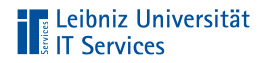

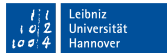

# **Beispiel "Trashed Projects"**

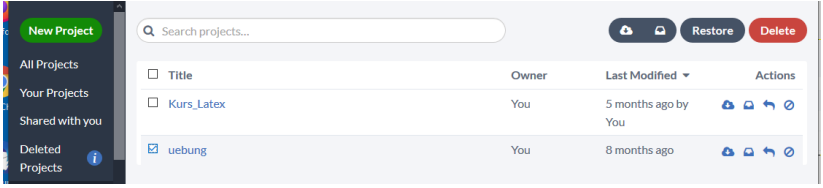

- $\mathbb{R}^d$ Download als zip-File.
- Archivieren. Verschieben in den Ordner Deleted Projects. m.
- Restore. Wiederherstellen des Projekts.
- $\overline{\phantom{a}}$ Delete. Löschen des Projekts.

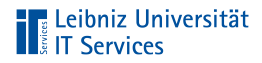

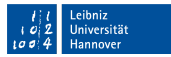

#### Neues, leeres Projekt

- New Project.  $\mathbb{R}^n$
- Im Menü Blank Project.  $\mathbb{R}^d$
- Eingabe des gewünschten Namens.  $\mathbb{R}^2$

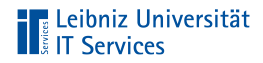

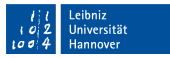

# Hochladen eines Projekts

- New Project.  $\mathbb{R}^n$
- $\mathbb{R}^2$ Im Menü Upload Project.
- Das zip-File kann direkt in den Dialog gezogen werden.  $\mathbb{R}^2$ Andere Möglichkeit: Auswahl der zip-Datei.

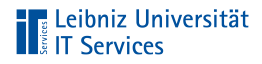

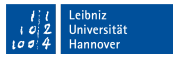

# Öffnen eines Projekts

- Klick auf einen der Navigationsschaltflächen. Beispiel: Your  $\blacksquare$ **Projects**
- Klick auf den gewünschten Projektnamen. m.
- Das Projekt wird geöffnet. Der Inhalt des Projekts wird  $\mathbb{R}^n$ angezeigt.

# **Transaction**<br> **Transaction**<br> **Transaction**<br> **Transaction**<br> **Transaction**<br> **Transaction**<br> **Transaction**

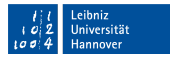

#### Anzeige des geöffneten Projekts

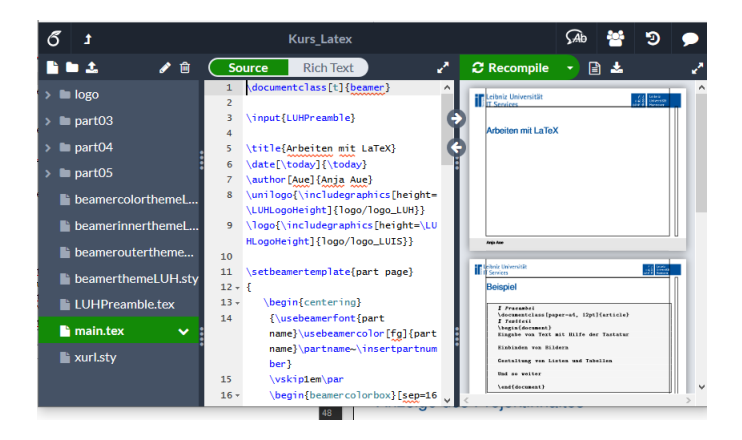

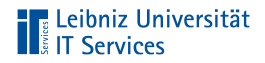

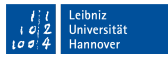

#### **Titelleiste**

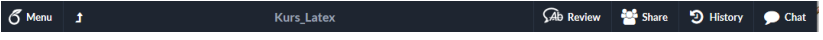

- Menu. Einstellungen zum Projekt. Kopieren oder Download.
- Zurück zum Projektmanagement / Start.
- Name des Projekts.  $\mathbb{R}^n$
- Kommentieren und teilen des Projekts. Dokumentation der  $\mathbb{R}^n$ Änderungen. Chatten mit Teammitgliedern.

# **The Leibniz Universität**<br> **The Services**

# Projekt-Explorer

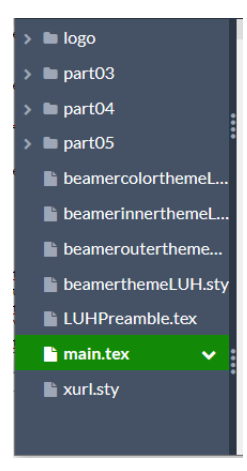

- Ordnerstruktur des Projekts.
- Anzeige der Dateien im  $\mathbb{R}^n$ Projekt.Grün markiert: Die aktuell angezeigte Datei.

Leibniz Universität Hannover
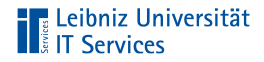

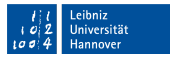

## Menüleiste oberhalb des Projekt-Explorers

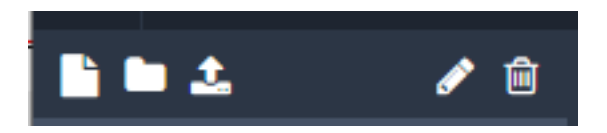

- Neue Datei  $\mathbb{R}^d$
- Neuer Ordner  $\mathbb{R}^d$
- Upload einer Datei п
- Umbenennen  $\mathbb{R}^d$
- Löschen  $\mathbb{R}^d$

# **The Leibniz Universität**<br> **The Services**

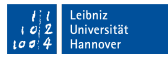

## Aktuell geöffnete Datei

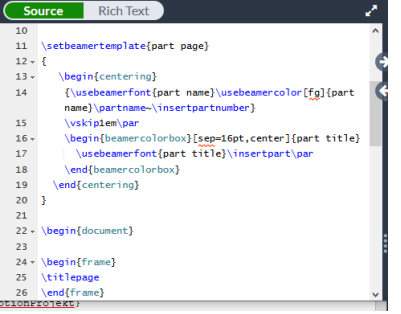

- Anzeige des zu m. bearbeitenden LaTeX-Dokuments.
- Standardmässig wird m. der Code entsprechend LaTeX formatiert angezeigt.

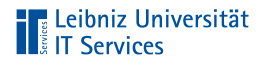

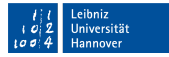

### Ausgabedokument

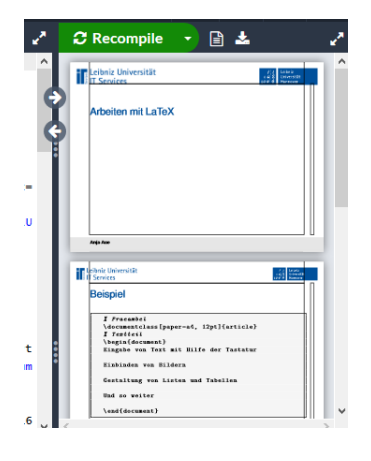

- Anzeige des m. Ausgabedokuments entsprechend des eingestellten Compilers. Hier in diesem Kurs: PDF
- Menüs: Kompilierung, Anzeige von Log-Dateien und Download des Ausgabedokuments.

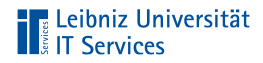

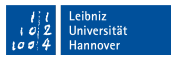

### Einstellungen des Editors

- Klick auf Menu.  $\mathbb{R}^d$
- Download des LaTeX-Dokuments oder des **III** Ausgabedokuments.
- Kopieren des Projekts oder Speicherung als Vorlage.  $\Box$
- Auswahl des Compilers
- Sprache des Dokuments. Rechtschreibprüfung.
- Wahl der Schriftgröße

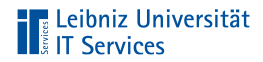

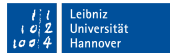

## Übung

Legen Sie ein neues Projekt an.  $\bar{a}$ 

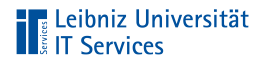

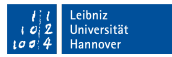

## Paragraph mode

- Textverarbeitung.  $\mathbb{R}^n$
- Interpretation der Eingabe als Wörter und Sätze п
- Automatischer Zeilen- und Seitenumbruch  $\mathbb{R}^2$
- Standard-Modus  $\mathbb{R}^n$

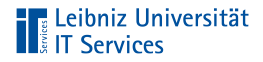

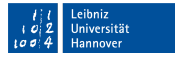

### Mathematischer Modus

- inline mode: Mathematische Formeln in einem Text  $\mathbb{R}^n$
- display mode: Mathematische Ausdrücke, die nicht Teil des Textes sind

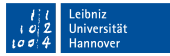

## **The Leibniz Universität**

## inline mode

- Formeln im Fließtext und Überschriften  $\mathbb{R}^d$
- Text und mathematische Formeln in einer Zeile  $\mathbb{R}^n$
- Zeilenumbruch bei einem relationalen Operator

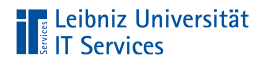

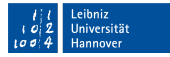

#### Kennzeichnung mit Hilfe des Dollarzeichens

1. Binomische Formel:  $$(a + b)^2 = a^2 + 2ab + b^2$ 

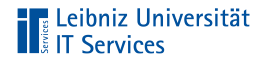

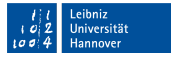

#### Hinweise

- LaTeX-Befehle werden ignoriert.  $\mathbb{R}^2$
- Keine Nutzungsmöglichkeiten in der Umgebung alltt. Der п Quelltext wird in dieser Umgebung wie eingegeben dargestellt.

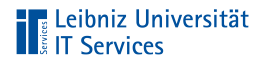

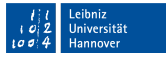

#### Kennzeichnung mit Hilfe einer Umgebung

```
1. Binomische Formel:
\begin{math}
(a + b)^{-2} = a^{-2} + 2ab + b^{-2}\end{math}
```
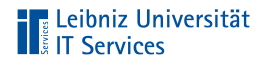

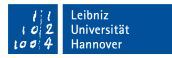

#### **Hinweise**

- Name der Umgebung: math  $\mathbb{R}^n$
- Darstellung von ein- und mehrzeiligen Formeln  $\mathbb{R}^d$

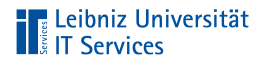

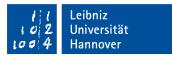

## display mode

- Abgesetzter Modus  $\mathbb{R}^n$
- Nummerierte und nicht nummerierte Formeln  $\mathbb{R}^2$

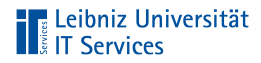

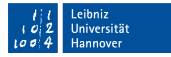

#### Nicht nummerierte abgesetzte Formel

```
1. Binomische Formel:
\begin{displaymath}
(a + b)^2 = a^2 + 2ab + b^2\end{displaymath}
```
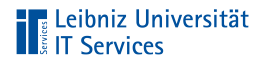

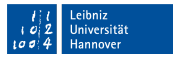

## Erläuterung

- Name der Umgebung: displaymath  $\mathbb{R}^2$
- Darstellung von ein- und mehrzeiligen Formeln abgesetzt vom  $\mathbb{R}^2$ **Text**

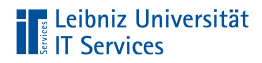

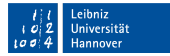

#### Nummerierte abgesetzte Formel

```
1. Binomische Formel:
\begin{equation}
(a + b)^2 = a^2 + 2ab + b^2\end{equation}
```
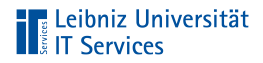

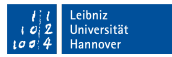

## **Erläuterung**

- Name der Umgebung: equation  $\mathbb{R}^2$
- Nummerierung mit Hilfe eines Zählers п
- Darstellung von ein- und mehrzeiligen Formeln abgesetzt vom  $\mathbb{R}^2$ **Text**

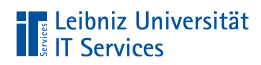

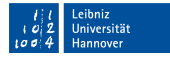

#### Text in einer Formel

\begin{displaymath} \textrm{Bionomische Formel:}  $(a + b)^2 = a^2 + 2ab + b^2$ \end{displaymath}

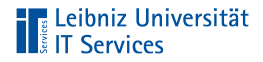

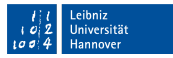

## Erläuterung

- Name des Makros: textrm. Als Argument wird ein Text  $\mathbb{R}^n$ übergeben.
- Schachtelung von Modi.  $\mathbb{R}^n$

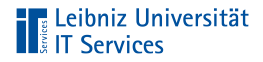

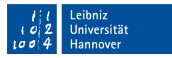

#### Pakete

- Erweiterung des LaTeX-Sprachumfang.  $\mathbb{R}^2$
- Zusätzliche Befehle, die im Standardumfang nicht enthalten  $\mathbb{R}^n$ sind
- Verbesserung und Anpassung von vorhandenen Befehlen

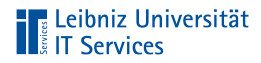

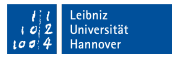

## Übersicht, alphabetisch

- <https://www.namsu.de/Extra/latex-pakete.html>  $\overline{\phantom{a}}$
- <https://ctan.org/pkg>  $\overline{\phantom{a}}$
- $\mathcal{L}$ <http://www.latex-pakete.de/>

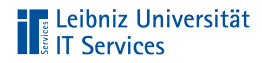

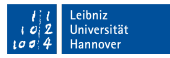

## Übersicht nach Themen

 $\equiv$ <https://ctan.org/topic/>

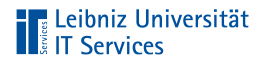

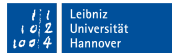

## Einbindung von Paketen

\usepackage{blindtext}

- Einbindung nur von installierten Paketen möglich  $\overline{\phantom{a}}$
- Einbindung immer in der Präambel  $\overline{\phantom{a}}$

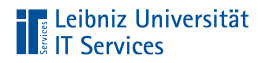

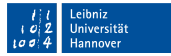

## Angabe des Paketnamens

\usepackage{blindtext}

- Übergabe als obligatorisches Argument  $\overline{\phantom{a}}$
- Beachtung der Groß- und Kleinschreibung  $\overline{\phantom{a}}$

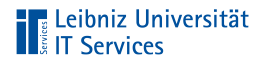

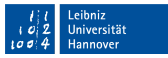

#### Pakete der American Mathematical Society

- Umgebungen für die Darstellung von mathematischen ш Formeln.
- Bereitstellung von mathematischen Symbolen  $\mathbb{R}^n$
- Informationen: ш
	- <http://www.ams.org/publications/authors/tex/amslatex>

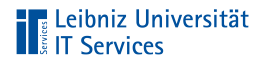

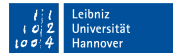

## Paket amsmath

\usepackage{amsmath}

- Bereitstellung von mathematischen Umgebungen  $\blacksquare$
- \text{} zur Anzeige von Text

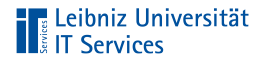

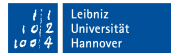

## Paket amssymb

\usepackage{amssymb}

- Mathematische Symbole  $\mathbb{R}^n$
- $\mathbb{R}^n$ Liste: [http://milde.users.sourceforge.net/LUCR/Math/mathpackag](http://milde.users.sourceforge.net/LUCR/Math/mathpackages/amssymb-symbols.pdf) [es/amssymb-symbols.pdf](http://milde.users.sourceforge.net/LUCR/Math/mathpackages/amssymb-symbols.pdf)

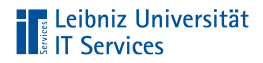

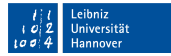

## Paket mathtools

\usepackage{mathtools}

- Erweiterung von amsmath  $\mathbb{R}^n$
- Befehle und Umgebungen für die Darstellung von Formeln  $\overline{\phantom{a}}$
- Information: <https://ctan.org/pkg/mathtools>  $\mathcal{L}$

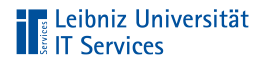

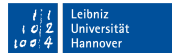

## Paket mathdots

\usepackage{mathdots}

- Darstellung von Punkten in Formeln  $\mathbb{R}^n$
- Information: <https://ctan.org/pkg/mathdots?lang=de>  $\mathcal{L}$

# **The Leibniz Universität**<br> **The Services**

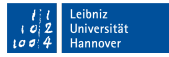

#### Mehrzeilige nummerierte abgesetzte Formel

```
\usepackage{amsmath}
\begin{document}
\begin{equation}
\begin{split}
d^2 = a^2 + b^2 + c^2 \geq a^2 + b^2 \= a^2 + b^2 + 2ab - 2ab \\
= (a+b)^2 - 2ab \qquad -2ab\end{split}
\end{equation}
```
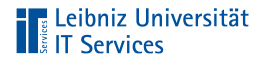

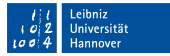

## Erläuterung

- Name der Umgebung: split  $\mathbb{R}^2$
- **E** Zeilenumbruch in der Umgebung equation
- Definition im Paket amsmath  $\mathbb{R}^d$

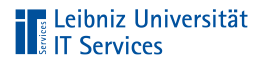

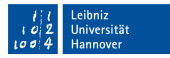

#### Besser:

```
\usepackage{amsmath}
\begin{document}
\begin{multiline}
d^2 = a^2 + b^2 + c^2 \geq a^2 + b^2= a^2 + b^2 + 2ab - 2ab \\
= (a+b)^2 - 2ab \qquad -2ab\end{multiline}
```
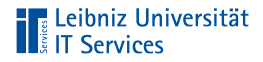

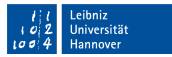

## Erläuterung

- Name der Umgebung: multiline  $\mathbb{R}^2$
- Nachteil: Die Zeilen werden in der Umgebung nicht  $\mathbb{R}^d$ ausgerichtet
- Definition im Paket amsmath  $\mathbb{R}^2$

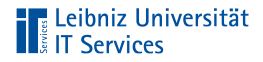

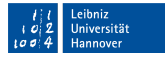

#### Ausgerichtete mehrzeilige nummerierte Formel

```
\usepackage{amsmath}
```

```
\begin{document}
\begin{align}
x = 0 &= 10^{-\frac{a}{2}}, & x_1&=1\\y_0 &= 0, & y_1 &= 0\end{align}
```
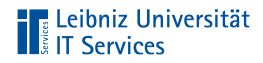

## Erläuterung

- $\blacksquare$  Zeilenumbruch: \
- Spaltentrenner: &.  $\mathbb{R}^n$

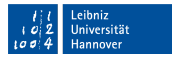

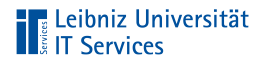

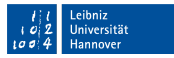

### Ausrichtung der Zeilen

- Ausrichtung an dem Spaltentrenner. Die Anzahl der Spalten  $\mathbb{R}^n$ sollte in allen Zeilen gleich sein.
- Falls nicht vorhanden: Ausrichtung am Gleichheitszeichen.  $\mathbb{R}^2$
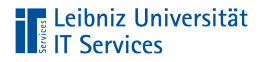

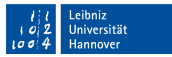

# Nummerierung

- Jede Zeile der Formeln innerhalb der Umgebung wird  $\mathbb{R}^n$ nummeriert
- Nummerierung wie bei der Umgebung equation  $\mathbb{R}^n$

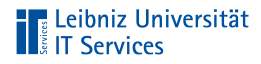

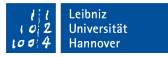

#### Nummerierung vollständig ausblenden

```
\usepackage{amsmath}
\begin{document}
\begin{align*}
x_0 &= 10^{-\frac{a}{2}}, & x_1 &=1\\
y_0 &= 0, & y_1 &= 0\end{align*}
```
Das Sternchen direkt am Anschluss des Namens der Umgebung blendet die Nummerierung aus.

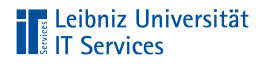

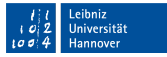

#### Nummerierung für eine Zeile ausblenden

```
\usepackage{amsmath}
\begin{document}
\begin{align*}
x_0 &= 10^{-\frac{a}{2}}, & x_1&=1\notag\\
y_0 &= 0, & y_1 &= 0\end{align*}
```
Der Befehl \notag vor einem Zeilenumbruch blendet die Nummerierung für diese Zeile aus.

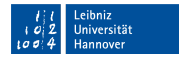

# **TE Leibniz Universität**<br> **TE Services**

# Übung

Versuche das "Basler Problem" in einem Latex-Dokument

$$
1 + \frac{1}{4} + \frac{1}{9} + \frac{1}{16} + \frac{1}{25} + \dots = \frac{\pi^2}{6}
$$

$$
\xi(s) = \sum_{i=1}^{\infty} \frac{1}{n^s} \mid s = 2
$$

$$
\xi(2) = \sum_{i=1}^{\infty} \frac{1}{n^2} = \frac{\pi^2}{6}
$$

darzustellen.

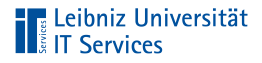

# Zähler in LaTeX

- Jeder Zähler hat einen Namen. Der Name entspricht häufig dem Namen des Elements, welches gezählt wird.
- Alle Zähler werden mit Null initialisiert. Ausnahme: Der Seitenzähler beginnt mit eins.
- Vor der Ausgabe werden Zähler mit Hilfe des entsprechenden Befehl um eins erhöht. Ausnahme: Der Seitenzähler wird erst nach der Ausgabe erhöht.

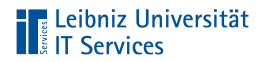

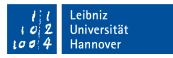

#### Beispiele für Standard-Zähler

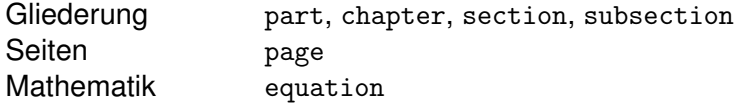

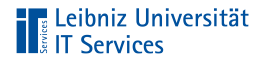

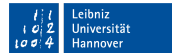

#### Setzen eines Zählers

\setcounter{equation}{0}

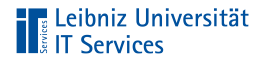

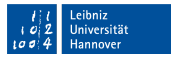

# **Erläuterung**

- Einem Zähler wird ein Wert zugewiesen.  $\mathbb{R}^d$
- Setzen des Zählers: In der Präambel oder im Textteil.  $\mathbb{R}^n$

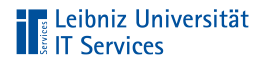

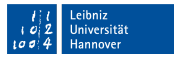

#### Argumente des Befehls

- Erstes zwingend erforderliches Argument: Welcher Zähler  $\mathbb{R}^2$ wird gesetzt?
- Zweites obligatorisches Argument: Auf welchen Wert wird der  $\mathbb{R}^n$ Zähler gesetzt?

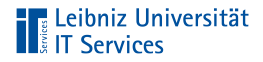

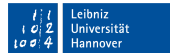

# . . . in Abhängigkeit der Gliederung

\usepackage{amsmath} \numberwithin{equation}{chapter} \begin{document}

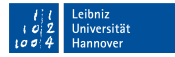

# **The Leibniz Universität**

# **Erläuterung**

- In Abhängigkeit eines Gliederungselement wird der Zähler auf  $\mathbb{R}^2$ 0 gesetzt.
- Kapitelweise (chapter) oder abschnittsweise (section)  $\mathbb{R}^n$ kann die Zählung neu begonnen werden.

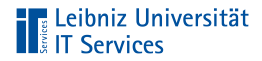

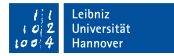

# Formatierung des Zählers

\renewcommand{\theequation}{§ \Roman{equation}}

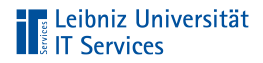

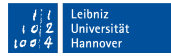

# **Erläuterung**

\renewcommand{\befehl}{neukonfiguration}

- Der Befehl renewcommand definiert vorhandene Befehle ш neu.
- Die Sternchen-Form des Befehls bezieht sich auf m. Neu-Konfigurationen von Befehlen, die keinen Zeilenumbruch enthalten.
- Sollte nur in der Prämbel genutzt werden.  $\mathbb{R}^n$

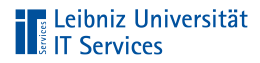

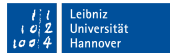

# Argumente des Befehls

\renewcommand{\befehl}{neukonfiguration}

- Erstes obligatorisches Argument: Welcher Befehl wird neu konfiguriert?
- Zweites obligatorisches Argument: Wie wird der Befehl neu konfiguriert? Der Befehl sollte immer entsprechend der ursprünglichen Konfiguration neu definiert werden.

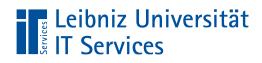

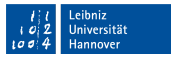

#### Neu-Konfiguration von . . .

- \thesection. Der aktuelle Abschnittszähler  $\mathbb{R}^d$
- \theequation. Die aktuelle Nummerierung in einer  $\blacksquare$ equation-Umgebung

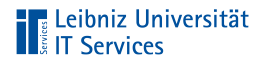

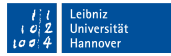

# Definition der Formatierung

\renewcommand{\theequation}{§ \Roman{equation}}

- Der Zähler wird in einem bestimmten Zahlenformat dargestellt.
- Einzelne Zeichen wie Punkt, Paragraph können vorkommen.  $\mathbb{R}^n$

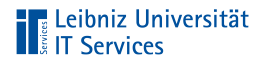

# Zahlenformate

\Alph{zaehler} 26 Großbuchstaben

\arabic{zaehler} Arabische Ziffern \roman{zaehler} Römische Ziffern, kleingeschrieben \Roman{zaehler} Römische Ziffern, großgeschrieben \alph{zaehler} 26 Kleinbuchstaben

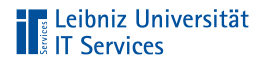

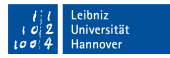

#### **Exponenten**

```
1. Binomische Formel:
\begin{displaymath}
(a + b)^2 = a^2 + 2ab + b^2\end{displaymath}
```
- Hochstellung von Zahlen und Variablen п
- Hochstellung entsprechend der gewählen Schriftgröße п

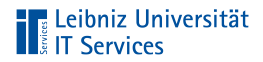

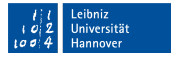

#### Indizes

\$a\_b\$

- $\blacksquare$ Tiefstellung von Zahlen und Variablen
- Tiefstellung entsprechend der gewählen Schriftgröße  $\blacksquare$

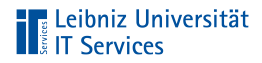

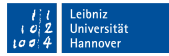

#### Nutzung von geschweiften Klammern

 $x_{1,2}$ 

 $$result = x^{42}$ 

- Zusammenfassung von Elementen, die aus mehr als ein  $\mathbb{R}^n$ Zeichen bestehen
- Bessere Lesbarkeit von zusammengehörigen Elementen  $\mathbb{R}^d$

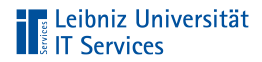

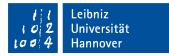

#### Brüche

\begin{displaymath} \frac{1}{2} \end{displaymath}

- \frac{zähler}{nenner}
- Darstellung in Abhängigkeit des Modus  $\overline{\phantom{a}}$

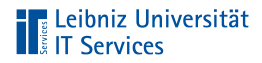

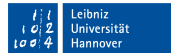

## Brüche im inline-Modus

\$\displaystyle\frac{1}{2}\$

- Der Befehl \displaystyle setzt einen Bruch in einem  $\overline{\phantom{a}}$ Fließtext wie im display-Mode
- Der Befehl \textstyle setzt einen Bruch im display-Mode wie  $\mathbb{R}^n$ in einem Fließtext.

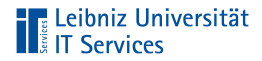

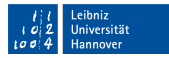

#### **Wurzel**

\begin{displaymath} \sqrt[2]{x-1} \end{displaymath}

- $\mathbb{R}^2$ radertsqrtgw
- Darstellung in Abhängigkeit des Modus ×

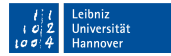

# **TELE Leibniz Universität**<br> **TELE Services**

# Produkt

\begin{displaymath}  $\prod_{i=1}^N x_i$ \end{displaymath}

- $\prod$  = \prod
- Darstellung in Abhängigkeit des Modus  $\overline{\phantom{a}}$

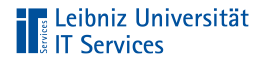

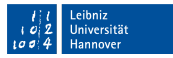

#### Obere und untere Grenzen

- Der Unterstrich wird der unteren Grenze voran gestellt. Die Grenze wird im display-Mode unterhalb des Zeichens angezeigt. Im inline-Modus wird die Grenze rechts vom Zeichen tiefer gestellt angezeigt.
- Der Cirkumflex wird der oberen Grenze voran gestellt. Die m. Grenze wird display-Mode oberhalb des Zeichens angezeigt. Im inline-Modus wird die Grenze rechts vom Zeichen hoch gestellt angezeigt.

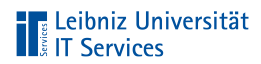

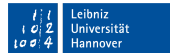

#### Nutzung des Befehls limits

```
\begin{displaymath}
\prod\limits_{i=1}^{N} x_i
\end{displaymath}
```
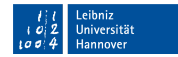

# | Leibniz Universität<br>| Å IT Services

# Erläuterung

- \limits\_{min}^max
- Der Befehl folgt direkt dem Produkt- oder Summenzeichen oder dem Integral
- Der Unterstrich wird der unteren Grenze voran gestellt. Die Grenze wird unterhalb des Zeichens angezeigt.
- Der Cirkumflex wird der oberen Grenze voran gestellt. Die Grenze wird oberhalb des Zeichens angezeigt.

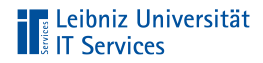

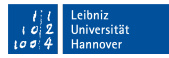

# Summenzeichen

\begin{displaymath} \sum\limits\_{i=1}^{n}i \end{displaymath}

 $\Box$   $\sum$  = \sum

Darstellung in Abhängigkeit des Modus  $\mathbb{R}^n$ 

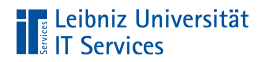

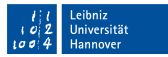

# Integral

\begin{displaymath} \int\limits\_0^\infty\frac{5ax^2}{b}dx \end{displaymath}

 $\int = \int \int$ 

Darstellung in Abhängigkeit des Modus  $\mathbb{R}^n$ 

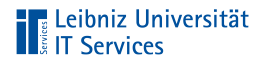

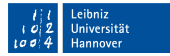

#### Zeichen "Unendlich"

```
\begin{displaymath}
\int\limits_0^\infty\frac{5ax^2}{b}dx
\end{displaymath}
```
∞ = \infty

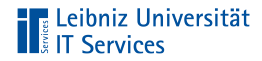

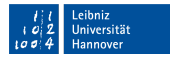

#### Klammern

```
\begin{displaymath}
\int_0^1 (\frac{x^2}{2}-x)e^x\,dx=[(\frac{x^2}{2}-x)e^x]<sup>-1</sup>
    -\int_0^{\infty} - \int_0^{\infty}\end{displaymath}
```
Hinweis: Geöffnete Klammern müssen immer geschlossen werden.

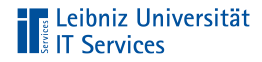

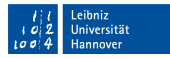

#### Runde Klammern

```
\begin{displaymath}
f(x) = y = mx + b\end{displaymath}
```
- Runde Klammern können direkt in der Formel genutzt werden  $\mathbb{R}^n$
- Runde Klammern erhöhen die Lesbarkeit bei komplexen  $\mathbb{R}^n$ Ausdrücken

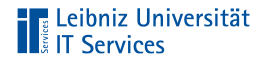

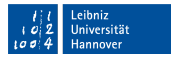

# Eckige Klammern

```
\begin{displaymath}
[a,b] \coloneqq \{ x \in \mathbb{R}\,|\,a \le x \le b\}
\end{displaymath}
```
- Eckige Klammern können direkt in der Formel genutzt werden
- $\overline{\phantom{a}}$ Definition von Intervallgrenzen
- Nutzung als äußere Klammer bei der Schachtelung von  $\Box$ Formeln

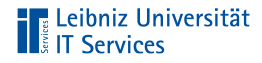

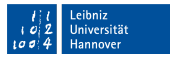

# Eckige Klammern

```
\begin{displaymath}
[a,b] \coloneqq \{ x \in \mathbb{R}\,|\,a \le x \le b\}
\end{displaymath}
```
- Zusammenfassung von mehreren Zeichen in Formeln
- Klammerung von zwingenden Argumente bei LaTeX-Befehlen
- Maskierung mit Hilfe des Backslashes bei der Nutzung als Zeichen in der Formel

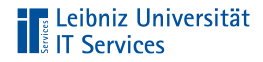

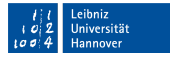

# **Betragsstrich**

```
\begin{displaymath}
[a,b] \coloneqq \{ x \in \mathbb{R}\,|\,a \le x \le b\}
\end{displaymath}
```
Hinweis: Vertikaler Strich auf der Tastatur.

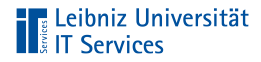

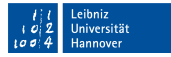

#### Anpassung an die Größe der Formel

```
\begin{displaymath}
\left({a + b}\right)^2 = a^2 + 2ab + b^2\end{displaymath}
```
- \left. Anpassung der öffneten Klammer an die Größe der Formel
- \right. Anpassung der schließenden Klammer an die Größe der Formel
- Bezieht sich immer auf das dem Befehl direkt folgende Zeichen
- Nur im Mathmatik-Modus
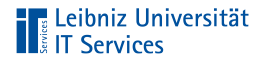

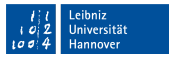

### Matrizen

- Rechteckige Anordnung von Elementen D
- Anordnung von Zahlen in m Zeilen und n Spalten  $\mathbb{R}^d$
- Beginn und Ende mit einer großen Klammer  $\overline{\phantom{a}}$

# **TELE Leibniz Universität**

### **Beispiel**

```
\usepackage{mathdots}
\begin{document}
\begin{center}
\begin{math}
A =\left(
\begin{array}[c]{llll}
a_{11} & a_{12} & \ldots & a_{1n} \\
a_{21} & a_{22} & \ldots & a_{2n} \\
\vdots & \vdots & \ddots & \vdots \\
a_{n1} & a_{n2} & \ldots & a_{nn} \\
\end{array}
\right)
\end{math}
```
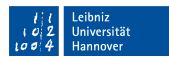

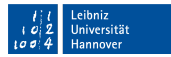

# **The Leibniz Universität**

## **Erläuterung**

- Abbildung durch Schachtelung von Umgebung  $\mathbb{R}^d$
- Beginn der Formel: Einzeilige Umgebung (math) im inline-Modus.
- Darstellung der Matrix: Mehrzeilige Umgebung (array).  $\mathbb{R}^n$

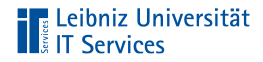

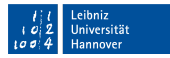

## Umgebung array

\\begin{array}[c]{llll} \end{array}

- Optionales Argument: Positionierung der Matrix in  $\mathbb{R}^d$ Abhängigkeit der übergeordneten Umgebung
- Obligatorisches Argument: Ein Zeichen pro Spalte für die  $\mathbb{R}^d$ Ausrichtung

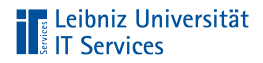

## Positionierung

- c zentriert  $\mathbb{R}^n$
- t: am oberen Rand, an der ersten Zeile  $\mathbb{R}^n$
- b: am unteren Rand, an der letzten Zeile  $\mathbb{R}^n$

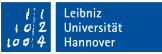

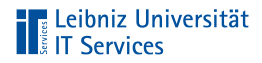

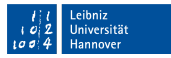

### Ausrichtung des Inhaltes

- c: zentriert
- l: linksbündig  $\mathbb{R}^n$
- $r$ : rechtsbündig

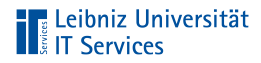

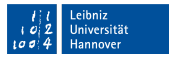

### Zeilen in der Umgebung

```
\\begin{array}[c]{llll}
a_{11} & a_{12} & \ldots & a_{1n} \\
a_{21} & a_{22} & \ldots & a_{2n} \\
\end{array}
```
- $\blacksquare$  Zeilenumbruch: \
- Spaltentrenner: &. ш

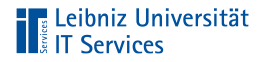

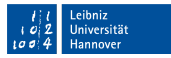

#### Drei Punkte in Formeln setzen

- Definition der Befehle im Paket mathdots  $\mathbb{R}^d$
- $\mathbb{R}^n$ \ldots. Drei Punkte in horizontaler Richtung
- \vdots. Drei Punkte in vertikale Richtung  $\mathbb{R}^d$
- \ddots. Drei Punkteschräg von oben links nach unten rechts  $\mathbb{R}^n$

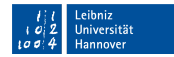

# **The Leibniz Universität**<br> **The Services**

### Beispiel mit Hilfe von amsmath

```
\usepackage{mathdots}
\usepackage{amsmath}
\begin{document}
\begin{align}
\Lambda =
\begin{matrix}
a_{11} & a_{12} & \ldots & a_{1n} \\
a \{21\} & a \{22\} & \ldots & a \{2n\} \\
\vdots & vdots & ddots & vdots \\
a_{n1} & a_{n2} & \ldots & a_{nn} \\
\end{matrix}
\end{align}
```
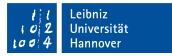

# **The Leibniz Universität**

# **Erläuterung**

- Abbildung durch Schachtelung von Umgebung  $\mathbb{R}^d$
- Beginn der Formel: Mehrzeilige Umgebung (align) im display-Modus.
- Darstellung der Matrix: Mehrzeilige Umgebung (matrix).  $\mathbb{R}^n$

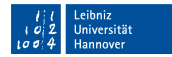

# **The Leibniz Universität**<br> **The Services**

### Nutzung von runden Klammern

```
\usepackage{mathdots}
\usepackage{amsmath}
\begin{document}
\begin{align}
\Lambda =
\begin{pmatrix}
a_{11} & a_{12} & \ldots & a_{1n} \\
a \{21\} & a \{22\} & \ldots & a \{2n\} \\
\vdots & vdots & ddots & vdots \\
a_{n1} & a_{n2} & \ldots & a_{nn} \\
\end{pmatrix}
\end{align}
```
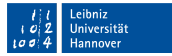

# **The Leibniz Universität**

# **Erläuterung**

- Abbildung durch Schachtelung von Umgebung  $\mathbb{R}^d$
- Beginn der Formel: Mehrzeilige Umgebung (align) im display-Modus.
- Darstellung der Matrix: Mehrzeilige Umgebung (pmatrix).  $\mathbb{R}^n$ Die Matrix wird geklammert.

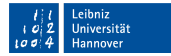

# **The Leibniz Universität**<br> **The Services**

### Nutzung von eckigen Klammern

```
\usepackage{mathdots}
\usepackage{amsmath}
\begin{document}
\begin{align}
\Lambda =
\begin{bmatrix}
a_{11} & a_{12} & \ldots & a_{1n} \\
a \{21\} & a \{22\} & \ldots & a \{2n\} \\
\vdots & vdots & ddots & vdots \\
a_{n1} & a_{n2} & \ldots & a_{nn} \\
\end{bmatrix}
\end{align}
```
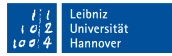

# **The Leibniz Universität**

# **Erläuterung**

- Abbildung durch Schachtelung von Umgebung  $\mathbb{R}^d$
- Beginn der Formel: Mehrzeilige Umgebung (align) im display-Modus.
- Darstellung der Matrix: Mehrzeilige Umgebung (bmatrix).  $\mathbb{R}^n$ Die Matrix wird geklammert.

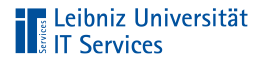

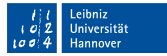

#### Nutzung von Betragsstrichen

```
\usepackage{mathdots}
\usepackage{amsmath}
\begin{document}
\begin{align}
\Lambda =
\begin{vmatrix}
a_{11} & a_{12} & \ldots & a_{1n} \\
a \{21\} & a \{22\} & \ldots & a \{2n\} \\
\vdots & vdots & ddots & vdots \\
a_{n1} & a_{n2} & \ldots & a_{nn} \\
\end{vmatrix}
\end{align}
```
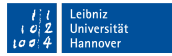

# **The Leibniz Universität**

# **Erläuterung**

- Abbildung durch Schachtelung von Umgebung  $\mathbb{R}^d$
- Beginn der Formel: Mehrzeilige Umgebung (align) im display-Modus.
- Darstellung der Matrix: Mehrzeilige Umgebung (vmatrix).  $\mathbb{R}^n$ Die Matrix wird geklammert.

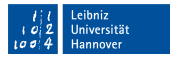

# **The Leibniz Universität**<br> **The Services**

### Ausrichtung der Matrix

```
\usepackage{mathdots}
\usepackage{mathtools}
\begin{document}
\begin{align}
\Delta A =
\begin{pmatrix*}[c]
a_{11} & a_{12} & \ldots & a_{1n} \\
a_{21} & a_{22} & \ldots & a_{2n} \\
\vdots & vdots & ddots & vdots \\
a_{n1} & a_{n2} & \ldots & a_{nn} \\
\end{pmatrix*}
\end{align}
```
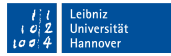

# **The Leibniz Universität**<br>Elist T Services

# **Erläuterung**

- Abbildung durch Schachtelung von Umgebung
- Beginn der Formel: Mehrzeilige Umgebung (align) im display-Modus.
- Darstellung der Matrix: Mehrzeilige Umgebung (pmatrix\*).  $\mathbb{R}^n$ Die Matrix wird entsprechend der gewählten Umgebung geklammert.

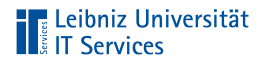

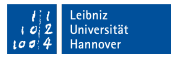

### Ausrichtung der Matrix

- c: leeres optionales Argument / zentriert  $\mathbb{R}^n$
- l: linksbündig  $\mathbb{R}^d$
- $r:$  rechtsbündig

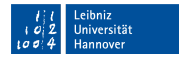

# **TELE Leibniz Universität**

# Übung

Versuche folgende Formel mit Hilfe von LaTeX darzustellen.

$$
\mathbf{A} = \begin{pmatrix} 255 & 0 & 150 \\ 0 & 255 & 0 \end{pmatrix} \longrightarrow \mathbf{A}^{\mathbf{T}} = \begin{pmatrix} 255 & 0 \\ 0 & 255 \\ 255 & 0 \end{pmatrix}
$$

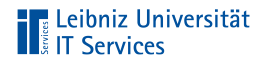

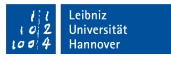

### Gestaltung des Schriftsatz

- Durch die Schriftart  $\mathbb{R}^d$
- In Abhängigkeit der Laufweite, Zeichenabstände und  $\overline{\phantom{a}}$ **Wortabstände**
- Automatisiert durch LaTeX
- Ähnlich dem Buchdruck im Mittelalter

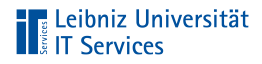

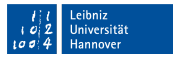

### Grundprinzip in LaTeX

- Immer in Abhängigkeit der eingestellten Eigenschaften der  $\mathbb{R}^2$ Schrift im Dokument.
- Zeilenumbruch: Wenn kein Zeichen mehr in die Zeile passt.
- Seitenumbruch: Wenn keine Zeile mehr auf die Seite passt. ш

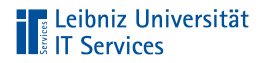

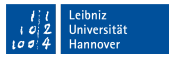

## Eigenschaften einer Schrift

- Schriftname (family)  $\mathbb{R}^2$
- Schriftstärke (series) п
- Schriftform (shape)  $\mathbb{R}^2$
- Schriftgröße (size)  $\mathbb{R}^d$
- Zeichenkodierung (encoding)  $\mathbb{R}^n$

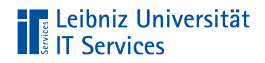

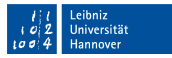

### Schriftfamilie in LaTeX

- Einbindung als Paket.  $\mathbb{R}^2$
- $\mathbb{R}^d$ Die Attribute Schriftgröße, Schriftform und Schriftstärke sind abhängig von der gewählten Familie.
- Nutzung von höchstens zwei bis drei Schriftfamilien in einem  $\mathbb{R}^n$ Dokument.

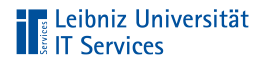

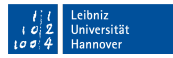

## Kataloge im Web

- <https://tug.org/FontCatalogue/>  $\overline{\phantom{a}}$
- [https://de.overleaf.com/learn/latex/Font\\_typefaces#Reference\\_g](https://de.overleaf.com/learn/latex/Font_typefaces#Reference_guide)  $\overline{\phantom{a}}$ [uide](https://de.overleaf.com/learn/latex/Font_typefaces#Reference_guide)

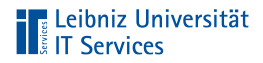

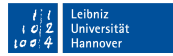

### . . . für den Mathematik-Modus

- $\overline{\phantom{a}}$ <https://tug.org/FontCatalogue/mathfonts.html>
- <http://www.tug.org/pracjourn/2006-1/hartke/hartke.pdf>  $\overline{\phantom{a}}$
- <https://www.andwil.de/weblog/mathematikschriften-fuer-latex> ×

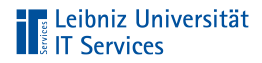

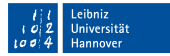

#### Einbindung von Schriftfamilien

```
\usepackage{times, courier}
```

```
\begin{document}
```
\blindtext

```
\end{document}
```
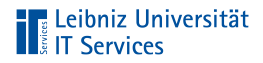

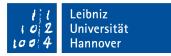

## Obligatorisches Argument

\usepackage{times, courier}

- Beginn und Ende mit den geschweiften Klammern
- Liste von Schriftnamen, getrennt durch ein Komma
- Standardschrift = letztes Argument in der Liste  $\overline{\phantom{a}}$

# **TELE Leibniz Universität**

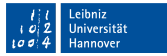

#### Einbindung von mathematischen Schriften

```
\usepackage{eulervm, amsfonts, lmodern}
\begin{document}
\begin{equation}
\mathrm{Imormal}(a + b)^2 = a^2 + 2ab + b^2\end{equation}
\end{document}
```
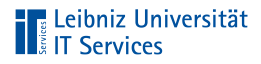

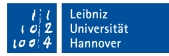

### . . . in Abhängigkeit einer ISO-Norm

```
\usepackage[engineer]{pm-isomath}
\begin{document}
\begin{equation}
\mathrm{Imormal}(a + b)^2 = a^2 + 2ab + b^2\end{equation}
\end{document}
```
Informationen: <https://ctan.org/pkg/pm-isomath>

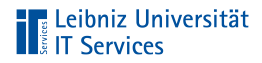

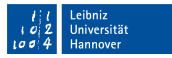

### Normalschrift in LaTeX

- Standardschrift: Computer Modern  $\mathbb{R}^n$
- Bei Nutzung von \usepackage[T1]{fontenc}: European ш Computer Modern
- $\mathbb{R}^n$ TeX-Distributionen ab ca. Version 3.0 nutzen häufig Latin Modern

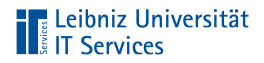

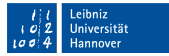

#### . . . mit Hilfe eines Schalters einstellen

\begin{document}

\normalfont

\blindtext

\end{document}

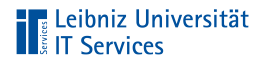

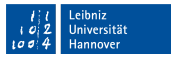

#### Arbeiten mit Schaltern

- Ähnlich wie ein Lichtschalter.
- Einschalten: Ab dem Befehl. Alle nachfolgenden  $\mathbb{R}^n$ Text-Abschnitte werden formatiert.
- Ausschalten: Durch einen anderen Schalter.

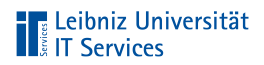

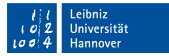

#### . . . mit Hilfe eines Makros einstellen

\begin{document}

\textnormal{\blindtext}

\end{document}

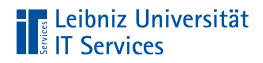

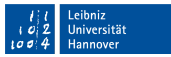

#### Arbeiten mit Makros

- Dem Befehlsnamen folgt in geschweiften Klammern das  $\blacksquare$ obligatorische Argument.
- Der Befehl wird auf das obligatorische Argument (Text) ш angewendet.

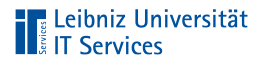

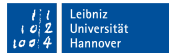

#### . . . im Mathematik-Modus

```
\begin{document}
\begin{equation}
\mathrm{1}(a + b)^2 = a^2 + 2ab + b^2\end{equation}
\end{document}
```
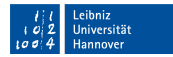

# **The Leibniz Universität**<br> **The Services**

## **Darstellung**

- Aufrechte Darstellung von Zahlen  $\mathbb{R}^n$
- Kursive Darstellung von Buchstaben  $\mathbb{R}^d$
- Automatisierte Größe von Leerräumen  $\mathbb{R}^2$

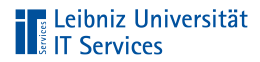

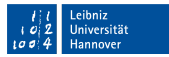

#### Wahl der Normalschrift

\usepackage{times, helvet, courier} \renewcommand{\familydefault}{phv}

```
\begin{document}
```
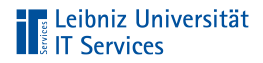

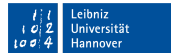

## **Erläuterung**

\renewcommand{\befehl}{neukonfiguration}

- Der Befehl renewcommand definiert vorhandene Befehle ш neu.
- Die Sternchen-Form des Befehls bezieht sich auf m. Neu-Konfigurationen von Befehlen, die keinen Zeilenumbruch enthalten.
- Sollte nur in der Prämbel genutzt werden.  $\mathbb{R}^n$

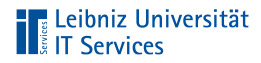

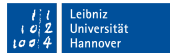

## Argumente des Befehls

\renewcommand{\befehl}{neukonfiguration}

- Erstes obligatorisches Argument: Welcher Befehl wird neu konfiguriert?
- Zweites obligatorisches Argument: Wie wird der Befehl neu konfiguriert? Der Befehl sollte immer entsprechend der ursprünglichen Konfiguration neu definiert werden.

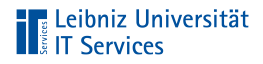

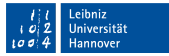

#### . . . in diesem Beispiel

\renewcommand{\familydefault}{phv}

- Der Befehl \familydefault. wird neu konfiguriert
- Als zweites Argument wird der Name der neuen Standardschrift für das Dokument übergeben. Die Schrift wird mit Hilfe einer Abkürzung (siehe [https://www.overleaf.com/lear](https://www.overleaf.com/learn/latex/font_typefaces#Reference_guide) [n/latex/font\\_typefaces#Reference\\_guide](https://www.overleaf.com/learn/latex/font_typefaces#Reference_guide)) angegeben.

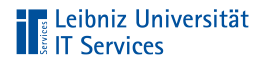

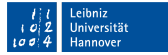

#### Normalschrift für einen Text-Abschnitt

```
\usepackage{times, helvet, courier}
\begin{document}
{
  \fontfamily{phv}
  \selectfont
   \blindtext
}
\end{document}
```
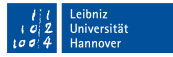

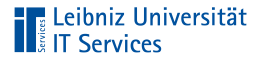

## **Erläuterung**

- Im ersten Schritt wird durch \fontfamily die gewünschte  $\mathbb{R}^n$ Schriftfamilie ausgewählt.
- Im zweiten Schritt wird durch den Schalter \selectfont die  $\mathbb{R}^2$ Standardschrift auf die nachfolgenden Abschnitte angewendet.

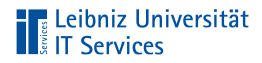

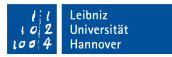

## Proportionale Schriften

- Zeichenbreite in Abhängigkeit der Schriftform  $\mathbb{R}^n$
- Nutzung in Fließtexten п
- Beispiele: Times New Roman, Arial  $\mathbb{R}^2$

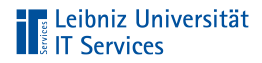

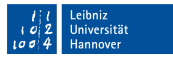

#### Proportionalschrift mit Serifen

- An- oder Abstriche an den Zeichen  $\mathbb{R}^n$
- Führung des Auges mit Hilfe von Füßchen oder Häkchen an den Zeichen
- Roman-Schriften m.
- Standardschrift: Computer Modern Roman  $\overline{\phantom{a}}$

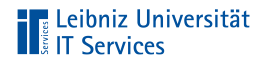

## Beispiele

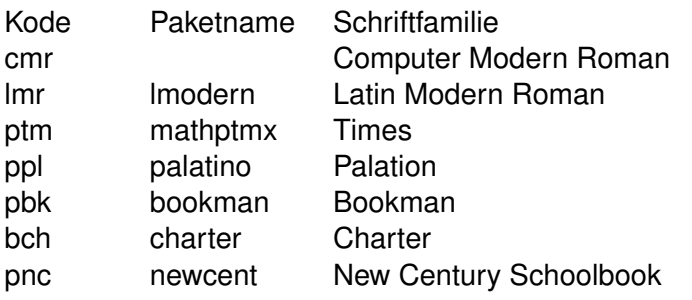

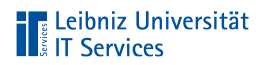

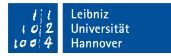

#### . . . mit Hilfe eines Schalters einstellen

\begin{document}

\rmfamily \blindtext

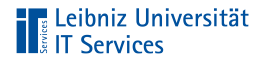

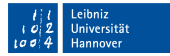

#### . . . mit Hilfe eines Makros einstellen

\begin{document}

\textrm{\blindtext}

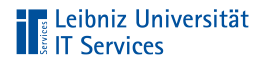

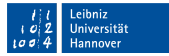

#### . . . im Mathematik-Modus

```
\begin{document}
\begin{equation}
\mathrm{((a + b)^2 = a^2 + 2ab + b^2)}\end{equation}
\end{document}
```
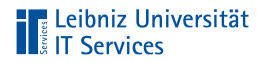

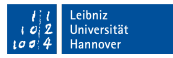

## Darstellung / Nutzung

- Aufrechte Darstellung von Zahlen und Buchstaben  $\mathbb{R}^n$
- Darstellung von geometrischen Punkten oder Symbolen in п Indizes
- Längen- und Größenangaben  $\mathbb{R}^n$

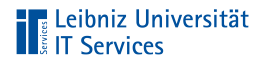

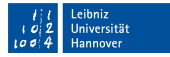

#### Großbuchstaben im Mathematik-Modus

\begin{document}

\begin{equation} \$\mathbb{R}\$ \end{equation}

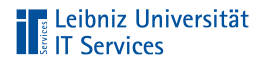

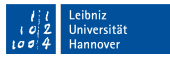

## Darstellung / Nutzung

- Aufrechte Darstellung von Großbuchstaben  $\mathbb{R}^n$
- Anzeige von Mengensymbolen  $\mathbb{R}^d$
- Darstellung von Symbolen mit einer doppelten Linie  $\overline{\phantom{a}}$

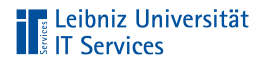

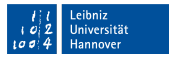

#### Wahl einer Serifenschrift

\usepackage{times, helvet, courier} \renewcommand{\rmdefault}{ptm}

```
\begin{document}
```
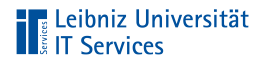

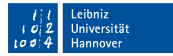

#### Proportionalschrift ohne Serifen

- Überschriften in Texten, Briefe, Präsentationen  $\mathbb{R}^d$
- Sans Serif Schriften  $\mathbb{R}^d$
- Standardschrift: Computer Modern Sans Serif  $\mathbb{R}^2$

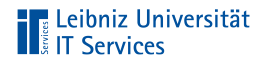

## Beispiele

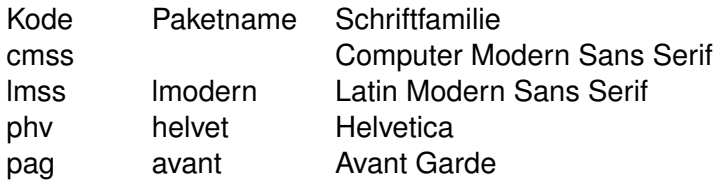

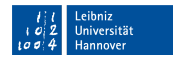

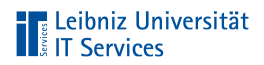

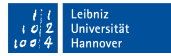

#### . . . mit Hilfe eines Schalters einstellen

\begin{document}

\sffamily \blindtext

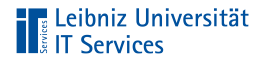

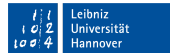

#### . . . mit Hilfe eines Makros einstellen

\begin{document}

\textsf{\blindtext}

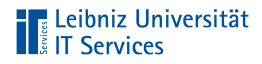

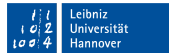

#### . . . im Mathematik-Modus

```
\begin{document}
\begin{equation}
\mathbf{({a + b)^2} = a^2 + 2ab + b^2}\end{equation}
\end{document}
```
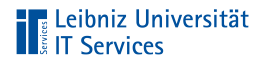

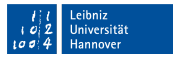

## Darstellung / Nutzung

- Aufrechte Darstellung von Zahlen und Buchstaben  $\mathbb{R}^n$
- Darstellung von geometrischen Punkten oder Symbolen in п Indizes
- Längen- und Größenangaben  $\mathbb{R}^n$

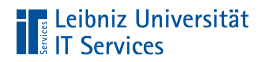

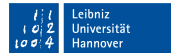

#### Wahl einer Sans-Serifen-Schrift

\usepackage{times, helvet, courier} \renewcommand{\sfdefault}{phv}

```
\begin{document}
```
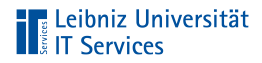

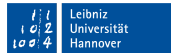

#### Nicht-Proportionale Schriften

- Alle Zeichen haben die gleiche Zeichenbreite  $\mathbb{R}^2$
- Feste Zeichenbreite  $\mathbb{R}^d$
- Monospace-Schrift, Schreibmaschinen-Schrift  $\overline{\phantom{a}}$
- $\overline{\phantom{a}}$ Nutzung bei Zitaten, Listings
- Standardschrift: Computer Modern Typewriter  $\Box$

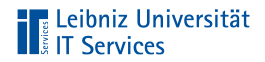

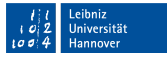

## Beispiele

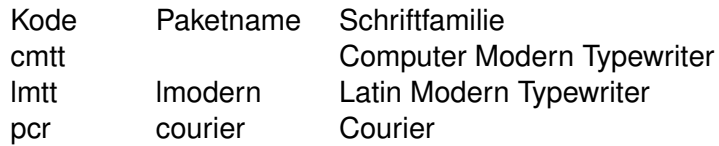

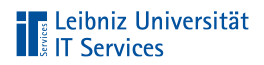

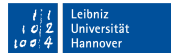

#### . . . mit Hilfe eines Schalters einstellen

\begin{document}

\ttfamily \blindtext

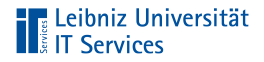

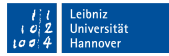

#### . . . mit Hilfe eines Makros einstellen

\begin{document}

\texttt{\blindtext}

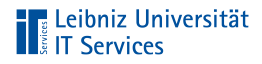

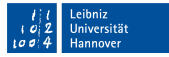

#### . . . im Mathematik-Modus

```
\begin{document}
\begin{equation}
\mathbf{\{a + b)^{-2} = a^2 + 2ab + b^2\}\end{equation}
\end{document}
```
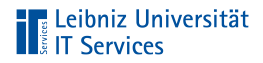

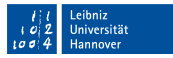

## Darstellung / Nutzung

- Aufrechte Darstellung von Zahlen und Buchstaben  $\mathbb{R}^n$
- Darstellung von geometrischen Punkten oder Symbolen in п Indizes
- Längen- und Größenangaben  $\mathbb{R}^n$

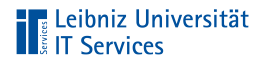

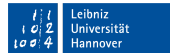

#### Wahl einer nicht-proportionalen Schrift

```
\usepackage{times, helvet, courier}
\renewcommand{\ttdefault}{pcr}
```

```
\begin{document}
```

```
\end{document}
```